# HAPPEN ДАТЧИК ДИФЕРЕНЦІАЛЬНОГО ТИСКУ ДЛЯ ПРИВОДІВ ЗАСЛІНОК

Інструкція з монтажу та експлуатації

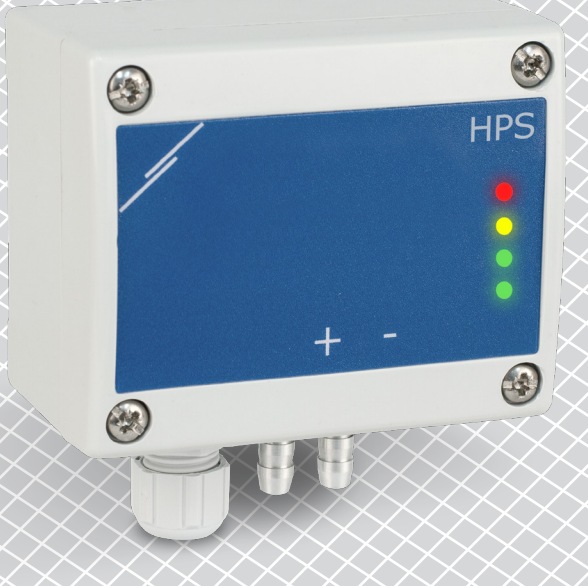

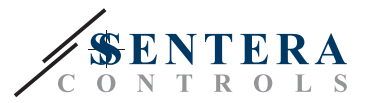

# **Зміст**

<span id="page-1-0"></span>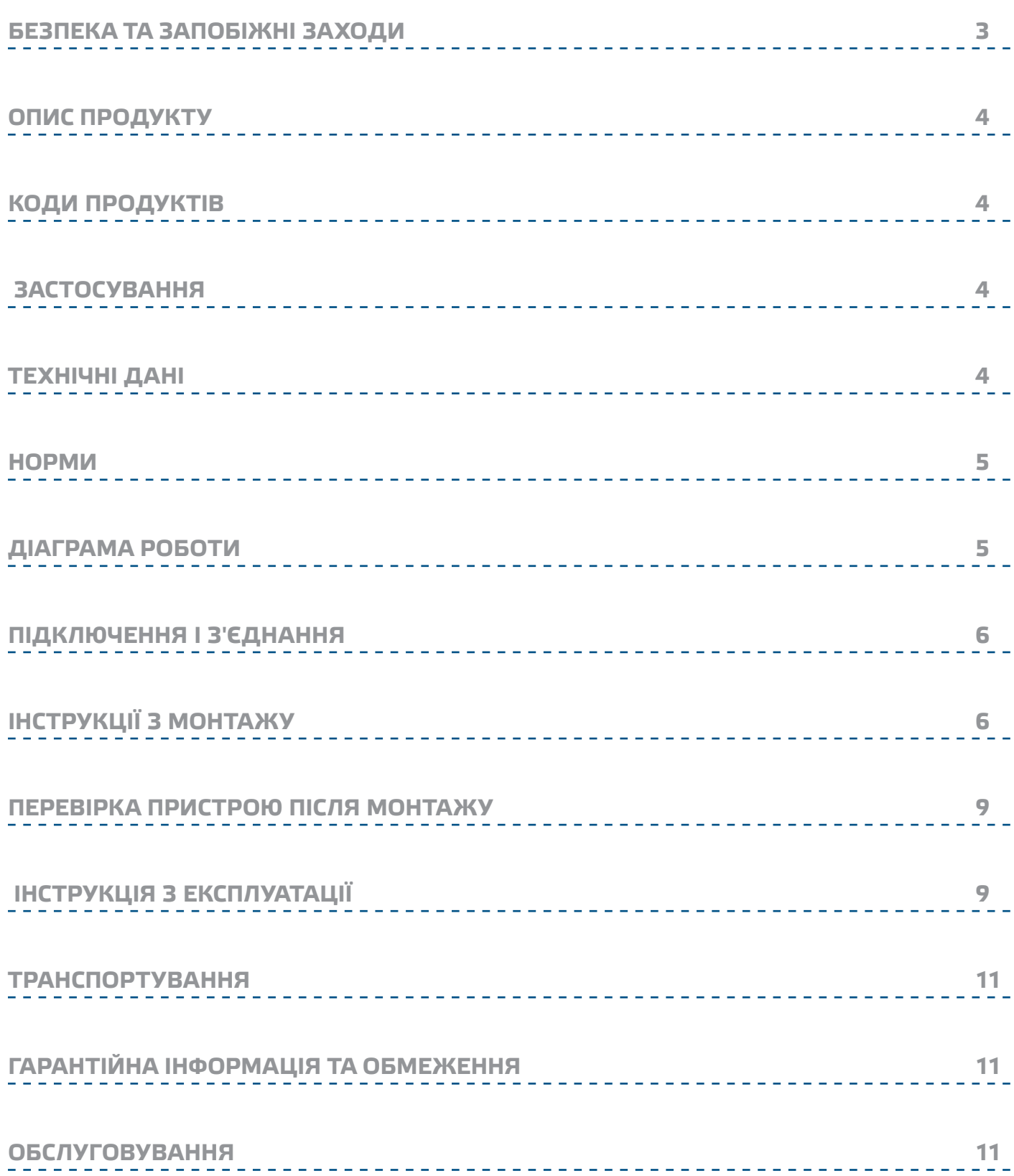

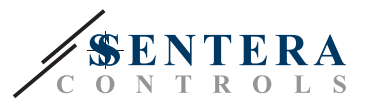

### <span id="page-2-0"></span>**БЕЗПЕКА ТА ЗАПОБІЖНІ ЗАХОДИ**

CE

Прочитайте всю інформацію та ознайомтесь зі схемами підключення та з'єднання перед початком роботи з пристроєм. Щоб забезпечити безпеку персоналу та обладнання, а також для оптимальної роботи пристрою, переконайтесь, що ви повністю розумієте зміст перед тим як встановлювати, використовувати або обслуговувати цей пристрій.

Для забезпечення безпеки та ліцензування (CE) неавторизована модифікація продукту є недопустимою.

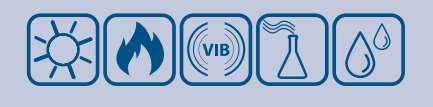

Продукт не повинен зазнавати аномальних умов, таких як: екстремальні температури, прямі сонячні промені або вібрації. Довготривалий вплив хімічних парів у високій концентрації може вплинути на роботу продукту. Переконайтеся, що робоче середовище є максимально сухим; уникати конденсату.

Всі роботи повинні відповідати місцевим правилам у галузі охорони здоров'я, безпеки та місцевим стандартам і нормам. Цей продукт може бути встановлений тільки кваліфікованим персоналом.

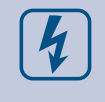

Уникати контактів з предметами під напругою; відноситись до продукту обережно. Завжди відключайте живлення перед підключенням, обслуговуванням або ремонтом виробу.

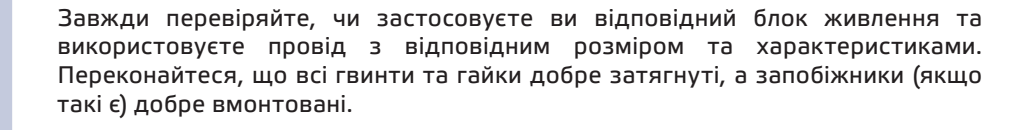

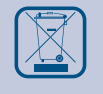

Утилізація обладнання та упаковки повинна бути зроблена у відповідності до законодавства / правил країни імпортера.

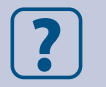

У разі виникнення будь-яких питань, на які не надано відповіді, зверніться до своєї технічної підтримки або зверніться до фахівця.

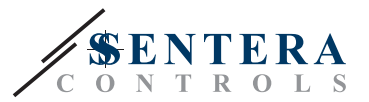

### <span id="page-3-0"></span>**ОПИС ПРОДУКТУ**

Серія HPSA -2 - це датчики диференціального тиску з високою роздільною здатністю. Вбудоване Пі управління з функцією запобігання загасання дає можливість прямого управління приводами заслінок. Вони обладнані сучасними цифровими датчиками тиску, призначеним для широкого кола рішень. Калібрування нульової точки та скидання параметрів регістрів Modbus можуть виконуватися за допомогою перемикача. Вони також мають вбудований K-фактор і аналоговий / модулюючий вихід (0—10 VDC / 0—20 мА / 0—100% ШІМ). Налаштування всіх параметрів доступне через Modbus RTU (програмне забезпечення 3SModbus або Sensistant).

## **КОДИ ПРОДУКТІВ**

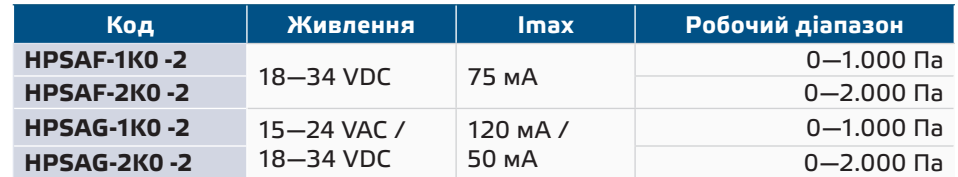

### **ЗАСТОСУВАННЯ**

- Вимірювання диференціального тиску, швидкості повітря або об'ємної витрати в системах опалення, вентиляції та кондиціонування повітря
- Застосування при надмірному тиску: чисті приміщення, щоб уникнути забруднення частинками, сходи пожежної безпеки
- Застосування при зниженому тиску: кухні ресторанів і лабораторії біологічної небезпеки
- Застосування для об'ємної витрати повітря: забезпечення мінімальної допустимої швидкості вентиляції (м<sup>3</sup>/ ч) для будівель

### **ТЕХНІЧНІ ДАНІ**

- Вибір аналогового / модулюючого виходу: 0—10 VDC/ 0—20 мA/ ШІМ (відкритий колектор):
	- ► 0—10 VDC: мін. навантаження50 кОм (R $_{\rm L}$  ≥ 50 кОм)
	- ► 0-20 мА: макс. навантаження 500 Ом (R<sub>1</sub> < 500 Ом)
	- ► Режим ШІМ: Частота ШІМ: 1 кГц, мін. навантаження 50 кОм (R, ≥ 50 кОм)
- Вбудований цифровий датчик диференційного тиску високої роздільної здатності
- Швидкість потоку повітря можна вимірювати за допомогою мережі Modbus RTU (за допомогою комплекта трубки Pitot PSET-PTL-200)
- Мінімальний діапазон диференційного тиску: 5 Па
- Мінімальний діапазон витрати повітря: 10 м3/г
- Мінімальна витрата повітря 1 м / сек
- Вібір часу реакції: 0,1—10 сек
- Вбудований K-фактор
- Показання перепаду тиску, об'ємної витрати або швидкості повітря через Modbus RTU
- Вибір мінімального та максимального робочих діапазонів
- Функція скидання регістрів Modbus (на заводскі значення)
- Чотири світлодіода для індикації стану датчика
- Modbus RTU
- Процедура калібрування датчика за допомогою тактового перемикача
- Алюмінієві патрубки для тиску
- Точність: ± 2% від робочого діапазону

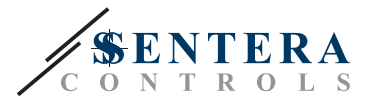

 $\epsilon$ 

- Довкілля:
	- ► Температура: -5—65 °C
	- ► Від. вологість: < 95 % rH (без конденсації)
- Температура зберігання: -20—70 °C

### <span id="page-4-0"></span>**НОРМИ**

- Low Voltage Directive 2014/34/EC
	- ► EN 60529:1991 Degrees of protection provided by enclosures (IP Code) Amendment AC:1993 to EN 60529
	- ► EN 60730-1:2011 Automatic electrical controls for household and similar use - Part 1: General requirements
- EMC Directive 2014/30/EC
	- ► EN 60730-1:2011 Automatic electrical controls for household and similar use - Part 1: General requirements
	- ► EN 61000-6-1:2007 Electromagnetic compatibility (EMC) Part 6-1: Generic standards - Immunity for residential, commercial and light industrial environments
	- ► EN 61000-6-3:2007 Electromagnetic compatibility (EMC) Part 6-3: Generic standards - Emission standard for residential, commercial and light-industrial environments. Amendments A1:2011 and AC:2012 to EN 61000-6-3
	- ► EN 61326-1:2013 Electrical equipment for measurement, control and laboratory use - EMC requirements - Part 1: General requirements
	- ► EN 61326-2-3:2013 Electrical equipment for measurement, control and laboratory use - EMC requirements - Part 2-3: Particular requirements - Test configuration, operational conditions and performance criteria
- WEEE Directive 2012/19/EC
- RoHs Directive 2011/65/EC

### **ДІАГРАМА РОБОТИ**

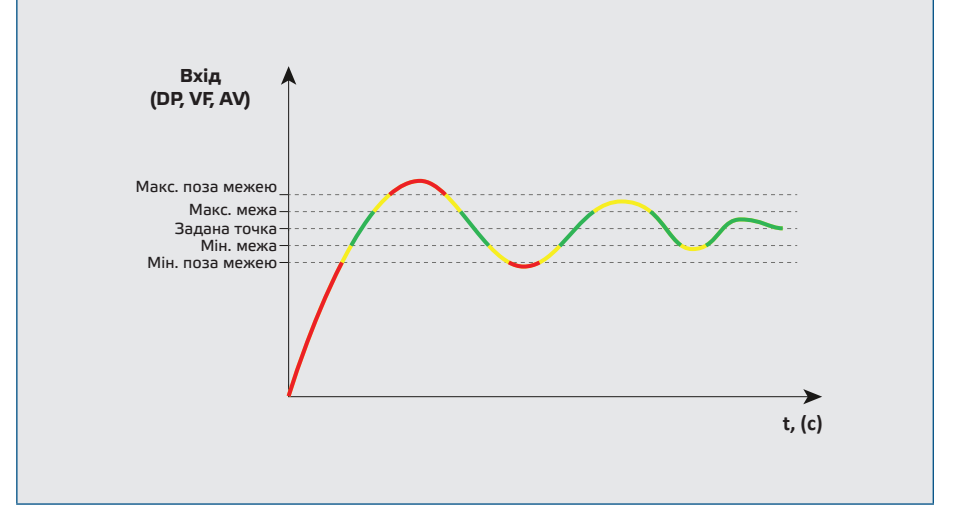

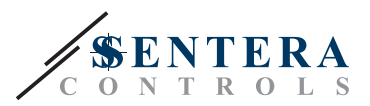

### <span id="page-5-0"></span>**ПІДКЛЮЧЕННЯ І З'ЄДНАННЯ**

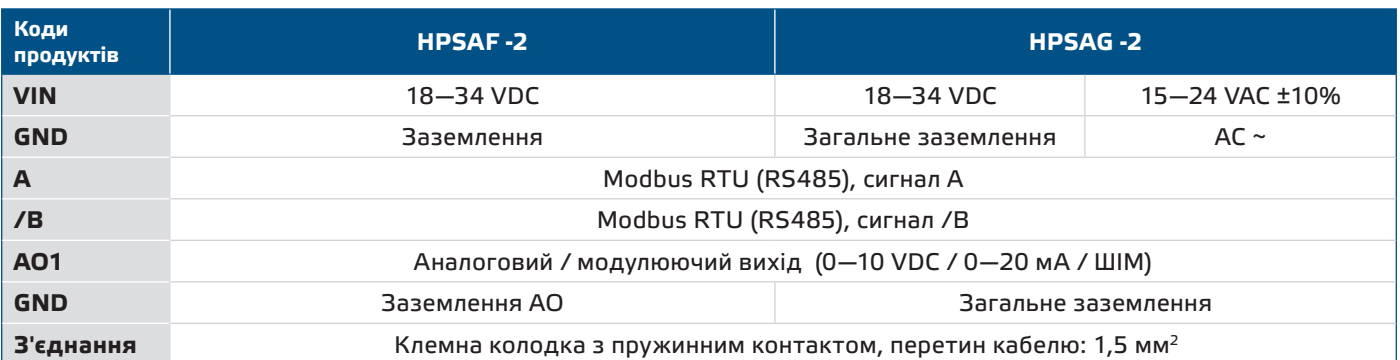

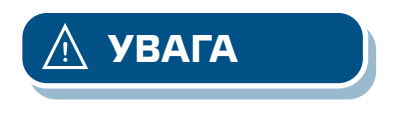

*Ніколи не підключайте заземлення продукту типу G до інших пристроїв, що працюють від постійної напруги (DC) Якщо джерело живлення перемінного струму використовується з пристроєм мережі Modbus, клему GND не треба підключати до інших пристроїв мережі чи через конвертор CNVT–USB– RS485. Це може призвести до постійного пошкодження комунікаційних напівпровідників та / або комп'ютера!*

## **ІНСТРУКЦІЇ З МОНТАЖУ**

Перед початком монтажу уважно прочитайте *«***Запобіжні заходи».** Виберіть гладку поверхню для установки (стіну, панель тощо) та виконайте такі дії:

- **1.** Відкрутіть передню кришку корпусу, щоб зняти її.
- **2.** Закріпіть корпус на поверхні за допомогою відповідних кріпильних елементів, дотримуючись розмірів монтажу, показаних на **Мал. 1** *Розміри монтажу* та правильне положення монтажу, показане на **Мал. 2**Монтажне положення.

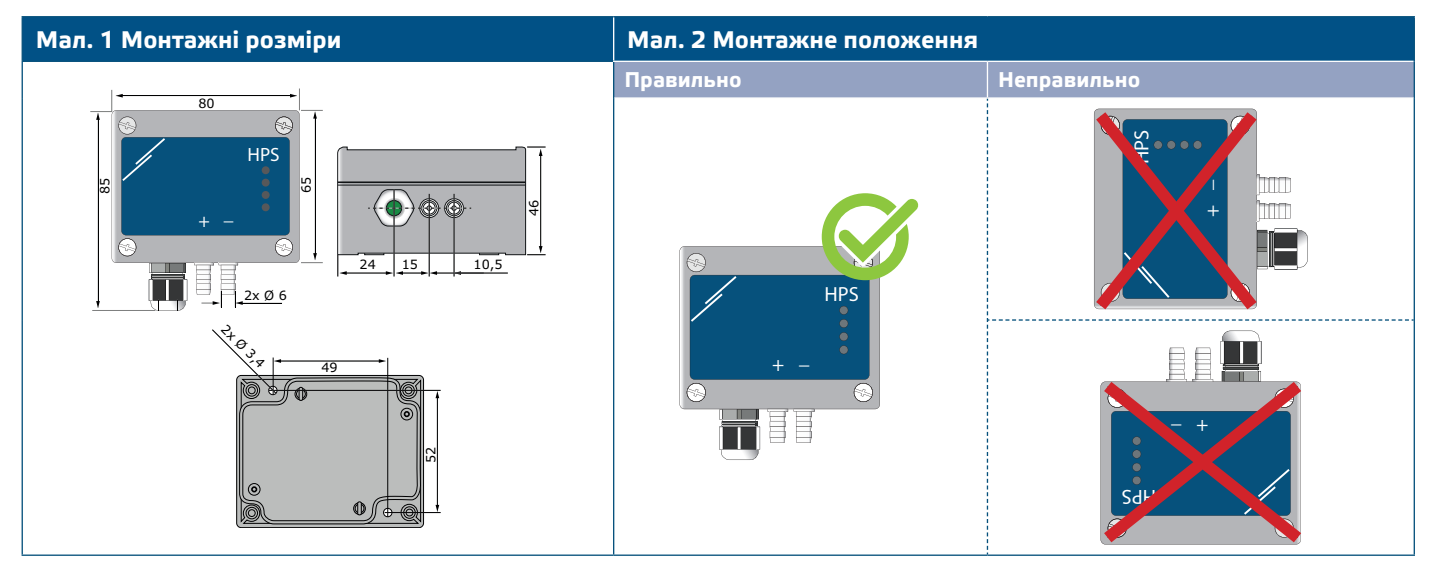

- **3.** Вставте кабель через кабельний сальник.
- **4.** Підключіть, як показано на **Мал. 3** *З'єднання* дотримуючись інформації в розділі "**Електропроводка та з'єднання**".

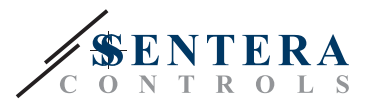

## **Мал. 3 З'єднання THE REA Живлення Modbus RTU** G: 15—24 VAC ± 10% / A /B  $-34$  VDC F: 18—34 VDC **Аналоговий / цифровий вихід** 0—10 VDC/ 0—20 мA/ШІМ

- **5.** Підключіть штуцер датчика до повітропроводу (див. **Мал. 4**). Залежно від програми, Ви повинні використовувати певний набір з'єднань для підключення штуцера датчика до повітропроводу:<br>5.1 — Для вимірювання лиференціального тиску ви
	- **5.1** Для вимірювання диференціального тиску використовуйте набір PSET-QF або PSET-PVC (вимірювання тиску є стандартним налаштуванням пристрою);
	- **5.2** Щоб виміряти об'ємний потік, використовуйте набір для підключення трубки Піто PSET-PT , PSET-QF або PSET-PVC. Якщо Ви використовуєте PSET-PT, Вам слід ввести площу перерізу повітропроводу [см²] в регістр Modbus 63. Якщо ви використовуєте PSET-QF або PSET-PVC, введіть K-фактор вентилятора (наданий виробником вентилятора / двигуна) в holding регістр Modbus 62.

Якщо К-фактор невідомий, об'ємний потік обчислюється з площі поперечного перерізу повітропроводу (holding регістр 63), помноженої на швидкість повітря (слід включити швидкість повітря (holding регістр 64) і підключити трубку Піто).

**5.3** Для вимірювання швидкості повітря використовуйте набір PSET-PT і включіть швидкість повітря в трубці Pitot через holding регістр 64. У цьому випадку K-фактор вентилятора повинен бути 0.

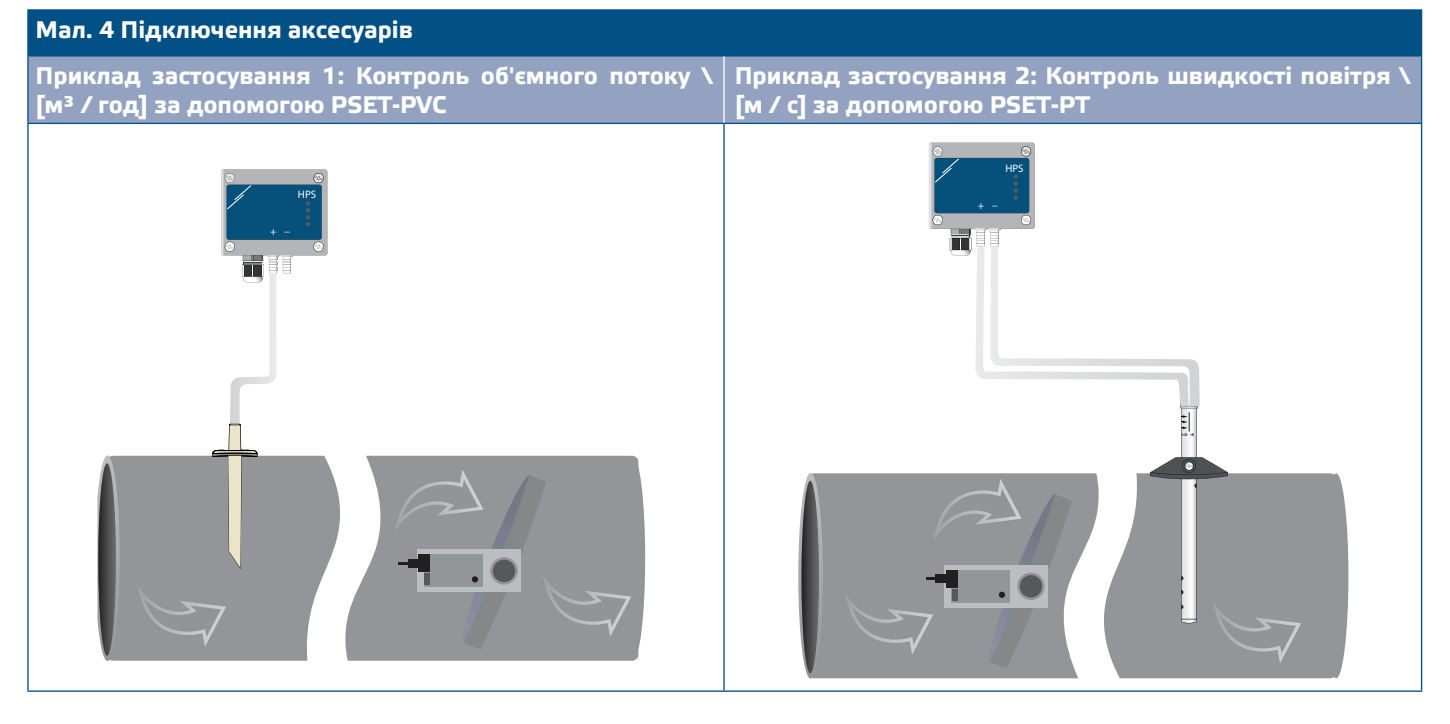

**6.** З'єднайте штуцери з трубками.

### **7.** Ввімкніть живлення.

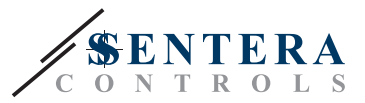

**ЗАУВАЖЕННЯ** *Процедури калібрування датчиків та скидання регістрів Modbus, див. розділ «Інструкція з експлуатації».*

#### **Вибір напруги ШIМ:**

Коли підключений внутрішній підтягуючий резистор (JP1), джерело напруги налаштовується через holding регістр 54 Modbus, тобто 3,3 VDC або 12 VDC. Дивіться **Мал. 5** *Сполучна перемичка підтягуючого резистора підключена.*

**Мал. 5 Сполучна перемичка резистора підключена**

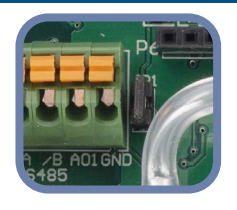

■ Коли JP1 не підключений, тип виходу - Відкритий колектор. Дивіться **Мал. 6.** Необхідно використовувати зовнішній підтягуючий резистор, а аналоговий вихід (AO1) повинен бути призначений як вихід ШІМ (через holding регістр 54 - см. *Карта Modbus*).

**Рис. 6 Підключення ШІМ (з відкритим колектором) (JP1 відключений)**

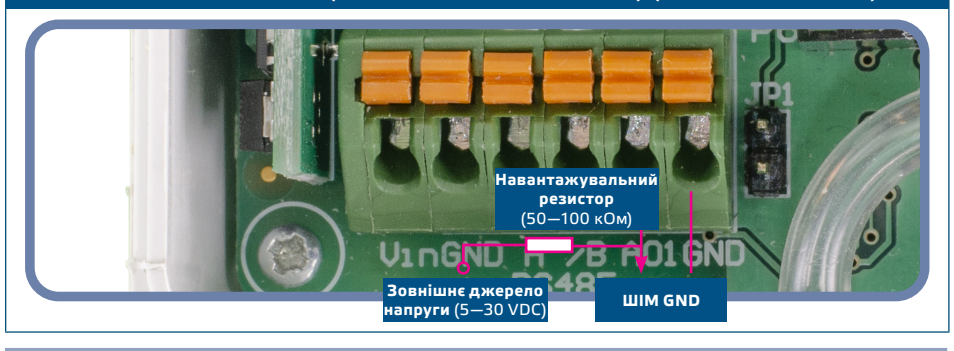

**Додаткові налаштування**

Щоб забезпечити правильний зв'язок, NBT необхідно активувати тільки в двох пристроях в мережі Modbus RTU. Якщо необхідно, включіть NBT резистор через 3SModbus або Sensistant (*Регістр зберігання 9*).

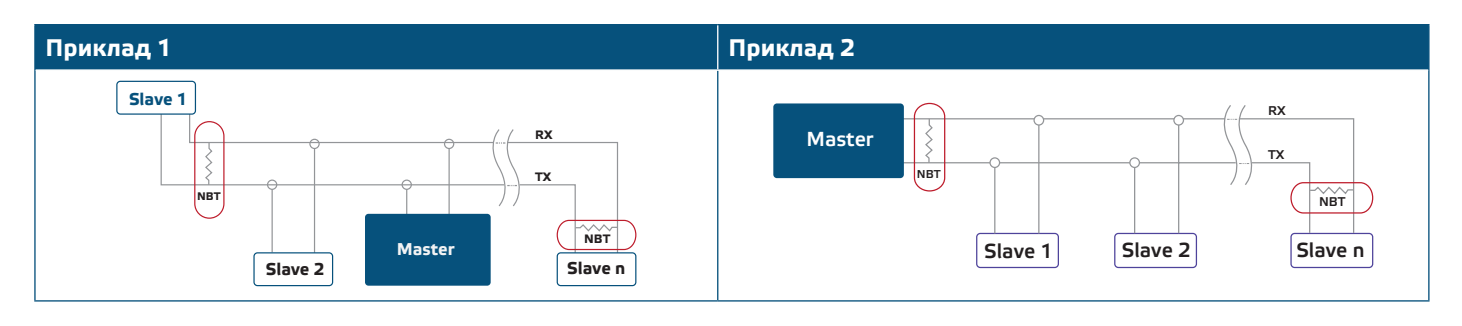

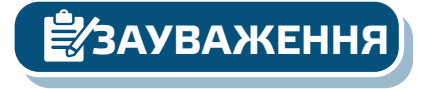

**ЗАУВАЖЕННЯ** *У мережі Modbus RTU необхідно активувати два термінатори шини (NBT).*

- **8.** Встановіть назад передню панель і зафіксуйте її.
- **9.** Зробіть потрібні налаштування використовуючи програмне забезпечення 3SModbus або пристрій Sensistant. Для заводських налаштувань за замовчуванням див. *Карта регістрів Modbus*.

<span id="page-8-0"></span>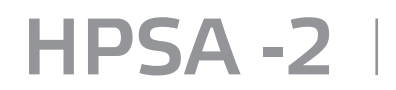

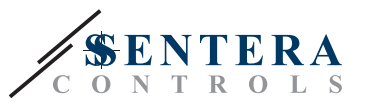

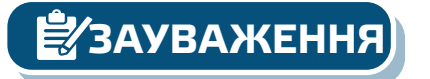

*Для отримання повних даних регістрів Modbus, зверніться до Modbus Register Map, який являє собою окремий документ, прикріплений до продукту на вебсайті. Продукти з більш ранніми версіями прошивки можуть бути несумісні з Modbus Register Map.*

### **ПЕРЕВІРКА ПРИСТРОЮ ПІСЛЯ МОНТАЖУ**

Безперервна індикація зеленого світлодіоду 1 (LED1), як показано на **Мал. 7** *Індикація живлення / Modbus зв'язку* означає, що пристрій підключено. Якщо світлодіод 1 (LED1) не ввімкнено, перевірте з'єднання знову.

Якщо світлодіод 1 (LED1) блимає зеленим, як показано на **Мал. 7** *Індикація живлення / Modbus зв'язку* означає, що пристрій виявив мережу Modbus. Якщо світлодіод 1 (LED1) не блимає, перевірте з'єднання знову.

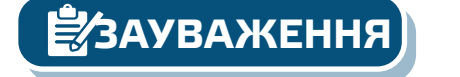

**ЗАУВАЖЕННЯ** *Для отримання додаткової інформації натисніть тут, щоб переглянути тех. документацію продукту.*

#### **Мал. 7 Індикація живлення та зв'язку Modbus**

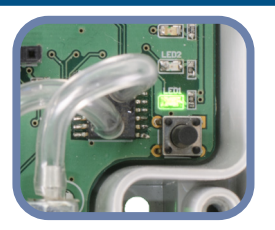

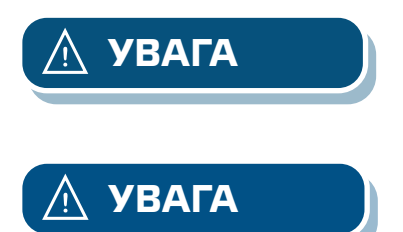

**УВАГА** *Стан світлодіодів можна перевірити лише тоді, коли на прилад постачається живлення. Дотримуйтесь всіх необхідних заходів безпеки!*

**УВАГА** *Інтенсивність зеленого LED можна регулювати в діапазоні від 0 до 100% з кроком 10% відповідно до значення, встановленого в Holding registers 80.*

## **ІНСТРУКЦІЯ З ЕКСПЛУАТАЦІЇ**

**ЗАУВАЖЕННЯ** *Детальну інформацію та налаштування див. в карті регістрів Modbus, яка прикріплена до продукту окремим файлом на нашому веб-сайті.*

#### **Процедура калібрування:**

- **1.** Від'єднайте штуцери і переконайтеся, що вони не забиті.
- **2.** Є два варіанти початку процесу калібрування:
- Або напишіть «1» в holding регістрі 70, або натисніть кнопку SW1 на 4 секунди, поки зелений LED 2 і жовтий LED 3 на друкованій платі не почнуть мигати двічі і відразу ж відпустіть їх. Якщо ви утримуєте SW1 занадто довго, ви скинете регістри Modbus! (Див. **Мал. 8** *Калібрування датчика і скидання регістра Modbus*).
- **3.** Через 2 секунди зелений світлодіод 2 і жовтий світлодіод 3 будуть блимати два рази ще раз, щоб показати, що процедура калібрування завершена (див. **Мал. 9** *Індикація калібрування*).

#### **[повернутися до змісту](#page-1-0)**

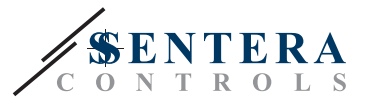

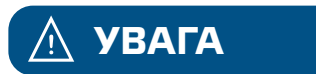

**УВАГА** *Переконайтеся, що штуцери від'єднані і нічим не заблоковані.*

#### **Процедура скидання регістрів Modbus:**

- **1.** Натискайте тактовий перемикач SW1 протягом 4 секунд, поки зелений світлодіод 2 і жовтий світлодіод 3 на друкованій платі не почнуть мигати двічі, і утримуйте перемикач, поки обидва світлодіода не почнуть мигати знову три рази (див.**Мал. 8** *Датчик калібрування і скидання регістра Modbus).*
- **2.** Регістри Modbus скидаються до значень за замовчуванням (заводська установка).

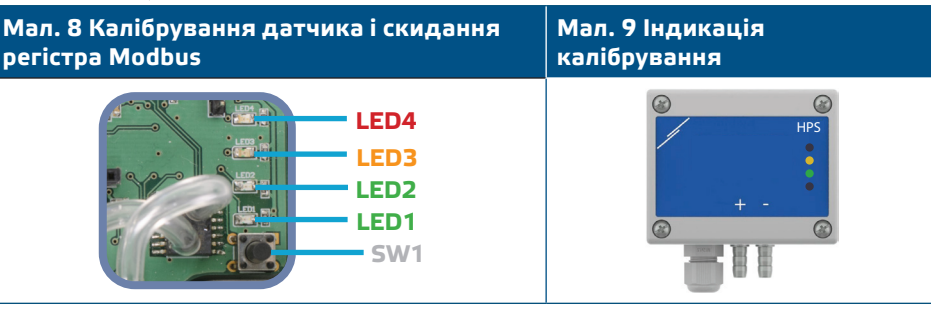

**ЗАУВАЖЕННЯ** *Натисніть і утримуйте тактовий перемикач, поки обидва світлодіода на друкованій платі не почнуть мигати двічі, і утримуйте його, поки обидва світлодіода не почнуть мигати знову три рази. Якщо тактовий перемикач відпущений до того, як обидва світлодіода знову почнуть мигати три рази, датчик виконає процедуру калібрування замість процедури скидання регістрів Modbus.*

**Процедура скидання регістрів:**

**1.** Встановіть перемичку на контакти 1 і 2 роз'єми P4 більш ніж на 20 с, поки пристрій включено (див. **Мал. 10**).

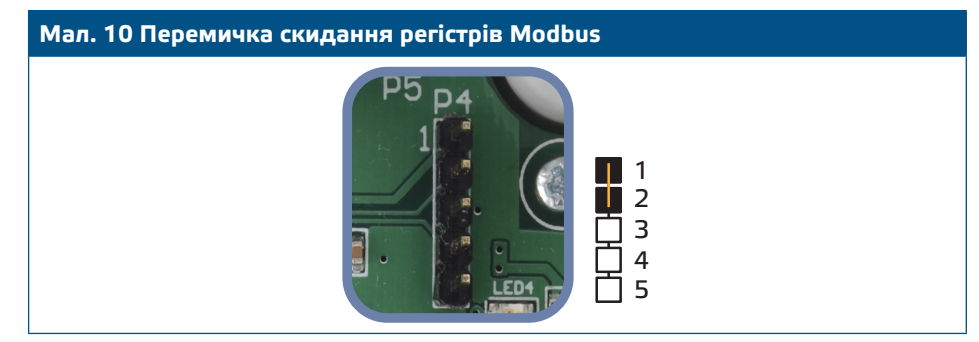

**2.** Регістри Modbus від 1 до 3 буде скинуто до значень за замовчуванням.

**3.** Вийміть перемичку.

**УВАГА** *Правильне зчитування швидкості повітря можливо тільки в тому випадку, якщо воно дозволено holding регістром 64 (швидкість повітря Піто) та датчик підключений до відповідного набору Піто (PSET-PTX-200).*

**Світлодіодні індикатори (див. Мал. 11):**

- **1.** Коли горить зелений LED1, живлення і зв'язок Modbus RTU активна.
- **2.** Коли горить зелений LED2, виміряне значення (тиск, об'єм або швидкість повітря) знаходиться між мінімальним і максимальним діапазоном попередження.
- **3.** Коли горить жовтий LED3, виміряне значення (тиск, об'єм або швидкість повітря) нижче мінімального діапазону попередження або вище максимального діапазону попередження.
- **4.** Коли горить червоний LED4, виміряне значення (тиск, об'єм або швидкість повітря) нижче мінімального діапазону вимірювання або вище максимального.

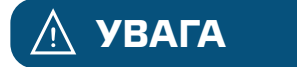

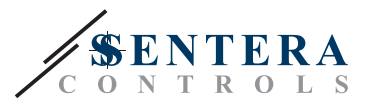

### <span id="page-10-0"></span>**Мал. 11 Світлодіодна індикація**

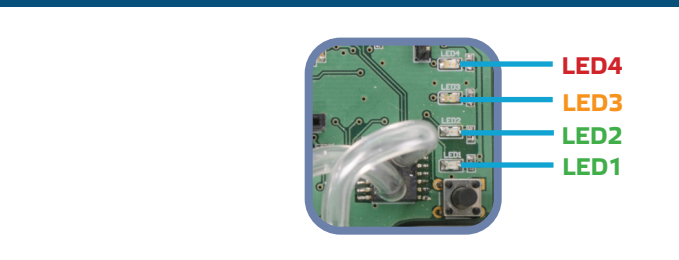

**ЗАУВАЖЕННЯ** *Інтенсивність зеленого LED можна регулювати в діапазоні від 0 до 100% з кроком 10% відповідно до значення, встановленого в Holding registers 95.*

- **5.** Індикація несправності датчика:
	- У разі відмови сенсорного елемента або втрати зв'язку з ним блимає червоний LED4. (Дивіться **Мал. 12.**)

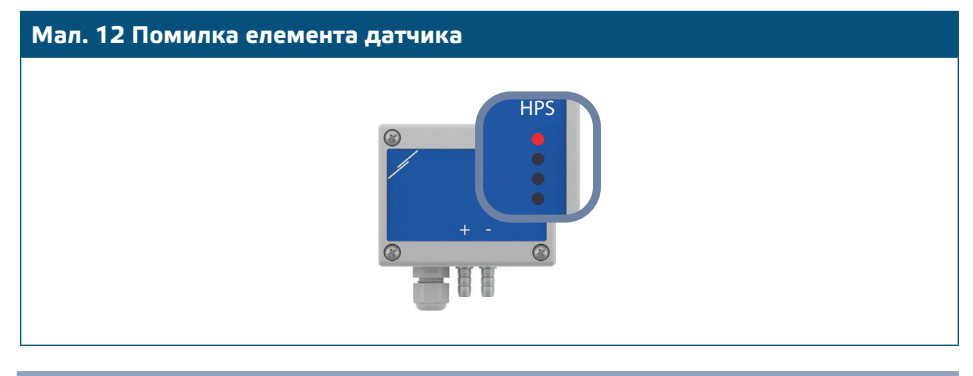

### **Налаштування Кр і Ті:**

Правильне функціонування системи залежить від ряду факторів навколишнього середовища. Якщо його продуктивність не відповідає очікуваній, і якщо у вас є великі знання про PI-регулювання, ви можете змінити параметри Kp (пропорційне посилення) і Ti (час інтегрування), записавши їх в Holding регістри Modbus 57 і 58 для досягнення оптимальних результатів.

### **ТРАНСПОРТУВАННЯ**

Уникати ударів та екстремальних умов транспортування; Зберігати у оригінальній упаковці.

### **ГАРАНТІЙНА ІНФОРМАЦІЯ ТА ОБМЕЖЕННЯ**

Два роки з дати поставки. Будь-які модифікації або зміни продукту після дати випуску звільняють виробника від відповідальності. Виробник не несе відповідальності за будь-які опечатки та помилки в цих даних.

### **ОБСЛУГОВУВАННЯ**

У нормальних умовах даний виріб не потребує обслуговування. При забруднені протріть сухою або вологою тканиною. У випадку сильного забруднення чистіть неагресивним засобом. У цьому випадку пристрій слід відключити від джерела живлення. Зверніть увагу, що в пристрій не повинна попадати рідина. Підключайте пристрій до живлення тільки коли він повністью сухий.